# **EASYNET 1.61 Copyright © 1994-1995 by Patrick Lassalle.         ALL RIGHTS RESERVED**

EasyNet is a Custom Control for Microsoft Visual Basic for Windows (\*). It helps you quickly draw and manage flowchart or network diagrams.

> Why EasyNet? Quick Start **Overview Properties Events Installation Registration** Order Form License Agreement **Support Acknowledgments**

(\*) Microsoft is a registered trademark. Windows and Visual Basic are trademarks of Microsoft Corporation.

# **Quick Start**

- **Add the EasyNet VBX** to your project by selecting "Add File..." from Visual Basic's "File" menu. If you have not a license file, an "About" dialog box appears and you have to click Ok.

- **Drag an EasyNet control** from the toolbox to your form.

- **Launch** the program by selecting "Start" from the "Run" menu (or do F5).

- **Draw a node**: bring the mouse cursor into the EasyNet control, press the left button, move the mouse and release the left button. You have created an elliptic node. This node is selected: that's why 9 handles (little squares) are displayed. The handle at the center of the node is used to draw a link. The 8 others allow to **resize the node**. If you want to **move the node** you bring the mouse cursor into the node, press the left button, move the mouse and release the left button.

- **Draw a second node**...(same method)

- **Draw a link**: bring the mouse cursor into the handle at the center of the selected node, press the left button, move the mouse towards the other node. When the mouse cursor is into the other node, release the left button. The link has been created. And it is selected since a handle is displayed at the center of this link.

- **You may stretch this link**: bring the mouse cursor into the link handle, press the left button, move the mouse and release the left button. You have created a new link segment. It has 3 handles allowing you to add or remove segments. (The handle at the intersection of two segments allows you to remove a segment : you move it with the mouse so that the two segments are aligned and when these two segments are approximately aligned, release the left button).

- **Now, you may return to the Visual Basic design-time mode** in order to change EasyNet control properties. For instance you may change the node filling color with **FillColor** property, the node shape (Shape property), the drawing color (DrawColor property). You may allow **multiselection** (MultiSel and SelectMode properties), add scrollbars (ScrollBars property), etc...

You may also create items programmaticaly with EditAction property. Or copy the diagram to clipboard as a metafile, save its image to a file as a metafile.

...Well, it is very easy, isnt'it?

# **Why EasyNet?**

**If you need flowcharting features** 

**If you want to implement a workflow applications**

**If you wish to draw organizational charts**

**If you have to draw communication networks**

**If you plan to draw state transitions diagrams**

**If you need to display relationships between entities (database diagrams)**

then EasyNet is indispensable. GET IT!!

It allows you to draw diagrams interactively or programmaticaly in minutes.

### **EasyNet is powerful, opened and customizable:**

- · *allows to associate your own data to each item (node or link).*
- · *allows navigation.*
- · *offers many properties allowing you to "customize" your diagramming application.*
- · *is a VBX 1.0 level control. Therefore, it can be used in other host environments.*
- · *includes Royalty free runtime distribution*
- · *only \$119 !!*

# **Overview**

This Custom Control allows to draw network diagrams. A network diagram is a set of nodes that can be linked. So an EasyNet control contains items that can be nodes or links. You can associate data to each item and you can navigate in the network diagram.

 Drawings can be made interactively with the mouse or programmaticaly. See Quick Start to see how to interactively draw nodes, resize nodes, move nodes, stretch links, select one item or multiselect items.

By exploring following topics, you'll discover all features of the EasyNet control.

Items **Drawing** User Data Association **Navigation Capabilities** Saving/Loading Performance tuning **Limits** 

#### **Items**

Items are nodes or links. Two nodes can be linked with a link. A link cannot exist without its origin and destination nodes. If one of these two nodes is deleted, the link is also deleted.

You can make an item be the current one either with the mouse or with Item property, allowing you to work with it, get or set its properties. You can also select several items with the mouse if multiselection is allowed (in such a case MultiSel and SelectMode properties are true).

IsLink property allows to know if current item is a link or not.

Sleeping property allows to specify if an item is active or not. If it sleeps, the user cannot interactively make it current or selected.

You can create items, delete items and do other edit actions (like copying the network diagram onto the clipboard in a metafile format) with **EditAction** property.

**Example:**If current item is a link, make its origin node be red.

```
Dim curLink As Long
If Net1.IsLink = True Then
   ' Save current item 
   curLink = Net1.Item
   ' Make origin node be the current item
   ' in order to work with it
   Net1.Item = Net1.Org
   ' Change node filling color 
  Net1.FillColor = RGB(255, 0, 0) ' Restore current item
   Net1.Item = curLink
End If
```
# **Drawing**

You can change colors, styles and shapes of each item:

- $\underline{X1}$ ,  $\underline{X2}$ ,  $\underline{Y1}$ ,  $\underline{Y2}$  properties allows to set or get position and size of each item.
- Picture property allows to associate a picture to each node.
- Shape property allows to specify a shape for a node.
- · DrawColor, DrawStyle and DrawWidth properties allow to specify the color and width of the pen used to draw nodes or links.
- FillColor property allows to specify the color used inside a node.
- Text property associates a string that is displayed inside the node at a position

depending on Alignment property (if item is a node) or near the link (if item is a link).

The EasyNet control maintains the memory for the strings associated to items.

- Alignment sets or returns the alignment of text in a node.
- PointCount, PointX, PointY properties allow to have a link composed of several segments.
- · Oriented property specifies if a link is oriented or not. If the link is oriented, it has an arrowhead.
- LinkHead property the arrowhead shape for a link.
- · Transparent property specifies if a node is transparent or not.
- Hiding property specifies if an item (node or link) is visible or not.
- · You can create items, delete items and do other edit actions (like copying

the network diagram onto the clipboard in a metafile format) with EditAction property.

### **Example:**

Creates 3 nodes and 2 links. Each node has a text. Two are rectangles and the other is an ellipse. The links are oriented.

```
Sub Exercice () 
  Dim n1, n2, n3 As Long
  ' Cause current item to be null
  ' Therefore, following property settings apply
  ' to next created items.
 Net1.Item = 0 Net1.Shape = 1 'Default shape = Rectangle.
  Net1.FillColor = RGB(255, 255, 192) 'Default Fill color
  Net1.DrawColor = RGB(0, 0, 128) 'Default Draw color
  Net1.Oriented = True 'Oriented links
  ' Create first node. It has a rectangular shape.
  Net1.EditAction = 0
 Net1.X1 = 100 Net1.Y1 = 100
 Net1.X2 = 2000
```

```
 Net1.Y2 = 500
  Net1.Text = "A network to implement ?"
  n1 = Net1.Item
  ' Create second node. It has a rectangular shape.
  Net1.EditAction = 0
 Net1.X1 = 2200 Net1.Y1 = 300
 Net1.X2 = 3600 Net1.Y2 = 700
  Net1.Text = "FlowChart needs ?"
  n2 = Net1.Item
  ' Create a third node. No shape is indicated.
  ' Therefore its shape is the default one: ellipse.
  Net1.EditAction = 0
  Net1.Shape = 0 ' Ellipse
  Net1.X1 = 1100
  Net1.Y1 = 1500
  Net1.X2 = 3000
  Net1.Y2 = 2000
  Net1.Text = "Use EasyNet.vbx !!"
  n3 = Net1.Item
  ' Create first link
  Net1.Org = n1
 Net1.Dst = n3 Net1.EditAction = 1
  ' Create second link with an extra point (2 segments)
  Net1.Org = n2
 Net1.Dst = n3 Net1.EditAction = 1
  Net1.PointCount = 1
 Net1.PointX(0) = 3200Net1.PointY(0) = 1000 ' Unselect last created link
 Net1.Item = 0End Sub
```
# **User Data Association**

You can associate data to each item (node or link) with following properties:<br>• Item Tag property associates a string that is NOT displayed.

• ItemTag property associates a string that is NOT displayed. The EasyNet control maintains the memory for the tags associated to items.

This tag can be used to store user data.

- Data property associates a long integer that can be used to store a reference to a user data.
- Type property associates an integer that can be used to store an identifier or a type.

## **Navigation**

You can navigate in the network diagram with the three following properties:

- LoopAction property has to be called first in order to indicate the type of navigation to perform.
- Then, a call to LoopCount gives the count of items involved in this navigation.
- Then, you get each item with LoopItem property.

You can retrieve origin and destination node of a link with Org and Dst properties.

Oriented property specifies if a link is oriented or not.

#### **Example:**

Makes color of all "out" links of all selected nodes be red. Two calls to LoopAction property cannnot be cascaded so you have first to memorize the selected nodes in an array in order to work with them.

```
Sub Exercice () 
   Dim nbnode, nblink, i, j As Integer
   Dim Node() As Long
   ' Do a loop with selected nodes
   Net1.LoopAction = 2
   ' Get count of selected nodes
   nbnode = Net1.LoopCount
   ' If no selected nodes, nothing to do
   If nbnode = 0 Then Exit Sub
   ' Memorize selected nodes in a dynamic array.
   ReDim Node(1 To nbnode)
  For i = 1 To nbnode
    Node(i) = Net1.LoopItem(i - 1) Next i
   ' For each node of our array...
  For i = 1 To nbnode
    ' ... makes it be the current item 
   Net1.Item = Node(i) ' Do a loop with all leaving (out) links of the current node
     Net1.LoopAction = 4
     ' Get count of selected nodes
     nblink = Net1.LoopCount
     ' For each link leaving the current node...
    For j = 1 To nblink
      Net1.Item = Net1.LoopItem(j - 1)Net1.DrawColor = RGB(255, 0, 0) End If
     Next j
   Next i
  ' Don't forget to delete the array
```
 Erase Node End Sub

# **Capabilities**

Following properties allow to set capabilities for an EasyNet control:

CanDrawNode

**CanDrawLink** 

CanMoveNode

CanSizeNode **CanStretchLink** 

**CanMultiLink** 

**DisplayHandles** 

**DoAddLink** 

DoAddNode

**DoChange** 

**DoSelChange** 

MultiSel

ReadOnly

**ScrollBars** 

**ShowGrid** xGrid

yGrid

## **Saving/Loading**

Saving an EasyNet diagram is under the responsability of the VB application that uses an EasyNet control. The ImageFile property used in conjunction with EditAction property only allows to save an image of the EasyNet diagram. this image file can be used by other drawing applications but it cannot be loaded up again by EasyNet.

You may see demonet1 sample that is supplied with the package in order to see a way to save an EasyNet diagram. It is just an example. You may use another method or/and save more or less properties for each item. You may use a sequential, a binary or a random file format. Let us give another example using a sequential file. You may copy this code into clipboard and paste it in one of your application modules.

#### **Example:**

```
' ---------------------------------------------------------------
  This procedure saves an EasyNet diagram in a sequential file.
' It saves:
' - the version number
' - the nodes count
' - the links count
' - every properties of each node (except Picture property)
' - every properties of each link.
'' Picture property is not saved but you may instead manage
' a correspondance between node types and pictures. For
' instance when you load your file, your VB application knows
' that node of type 1 have one icon, nodes of type 2 have another
' icon, etc...
'' This program is just an example to show how an EasyNet file
' may be saved to disk.
' You may proceed differently: for instance, use a binary or
' a random file and save only the properties you need for your
' application.
' You may consider this program as a starting point to write
' your EasyNet saving/loading procedures adapted to your needs.
'' THE CODE PROVIDED HEREUNDER IS PROVIDED AS IS WITHOUT WARRANTY
' OF ANY KIND.
' ---------------------------------------------------------------
'' Following type is used for loading only.
Type ItemRec
  Type As Integer
   Data As Long
   DrawColor As Long
   DrawWidth As Integer
   DrawStyle As Integer
   Sleeping As Integer
   Hiding As Integer
   ItemTag As String
   Text As String
   Shape As Integer
   FillColor As Long
   Transparent As Integer
   Alignment As Integer
```
 X1 As Long Y1 As Long X2 As Long Y2 As Long Oriented As Integer LinkHead As Integer SrcNode As Long DstNode As Long Points As Integer End Type Sub SaveEasyNetFile (Net1 As Control, Filename As String) Dim i, j As Integer Dim NodeCount As Integer Dim LinkCount As Integer Dim PointCount As Integer Dim TextLength As Integer Dim TagLength As Integer Dim Text As String Dim ItemTag As String Dim node() As Long Dim nodeId As Long Dim Org As Long Dim Dst As Long Dim l As Long Dim ptx() As Long Dim pty() As Long Dim Item As Long Dim length As Integer Dim s As String Dim CR As String  $CR = Chr$ \$ (13) Open Filename For Output As 1 Print #1, "EASYNET VERSION = " + Format\$(Net1.version) ' Node count Net1.LoopAction = 0 NodeCount = Net1.LoopCount Print #1, "Nodes = " + Format\$(NodeCount) ' Link count Net1.LoopAction = 1 LinkCount = Net1.LoopCount Print #1, "Links = " + Format\$(LinkCount) If NodeCount = 0 Then Close Exit Sub End If '----------- ' Save nodes

```
Net1.LoopAction = 0 ' Do a nodes loop
 ' Allocate array to store nodes identifier. This array will be used
 ' when saving links.
 ReDim node(1 To NodeCount)
 ' For each node:
  - save its identifier in an array
   - make it the current one
 ' - save its properties in the file
For i = 0 To NodeCount - 1
  node(i + 1) = Net1.LoopItem(i) ' Make node the current item
 Net1.Item = node(i + 1) ' Get text and its length
  Text = Net1.Text
   TextLength = Len(Text)
   ' Get tag and its length
   ItemTag = Net1.ItemTag
  TagLength = Len(ItemTag) ' Save current node properties
   Print #1, "Begin Node " + Format$(i + 1)
  Print #1, " Type = " + Net1.Type
  Print #1, " Data = " + Net1.Data
   Print #1, " DrawColor = " + Net1.DrawColor
   Print #1, " DrawWidth = " + Net1.DrawWidth
   Print #1, " DrawStyle = " + Net1.DrawStyle
   If Net1.Sleeping = True Then
    Print #1, " Sleeping = " + Net1.Sleeping
   End If
   If Net1.Hiding = True Then
    Print #1, " Hiding = " + Net1.Hiding
  End If
   If Net1.Transparent = True Then
    Print #1, " Transparent = " + Net1.Transparent
   end If
   Print #1, " Alignment = " + Net1.Alignment
  Print #1, " Shape = " + Net1. Shape
   Print #1, " FillColor = " + Net1.FillColor
  Print #1, " X1 = " + Net1.X1 Print #1, " Y1 = " + Net1.Y1
  Print #1, " X2 = " + Net1.X2Print #1, " Y2 = " + Net1.Y2 If TextLength > 0 Then
   s = Textlength = InStr(s, CR)While length > 0Print #1, " Text = " + Left$(s, length - 1)
```
'-----------

```
s = Mid\ (s, length + 2)
      length = InStr(s, CR)
     Wend
    Print #1, " Text = " + s
   End If
   If TagLength > 0 Then
     s = ItemTag
    length = InStr(s, CR)While length > 0Print #1, " ItemTag = " + Left$(s, length - 1)
     s = Mid\ (s, length + 2)
     length = InStr(s, CR) Wend
   Print #1, " ItemTag = " + s
   End If
   Print #1, "End"
 Next i
 '-----------
 ' Save links
 '-----------
 Net1.LoopAction = 1 ' Do a links loop
 ' For each link:
 ' - make it the current one
 ' - find its origin and destination nodes
 ' - save its properties in the file
For i = 0 To LinkCount - 1
   ' Make link the current item
  Net1.Item = Net1.LoopItem(i)
   ' Find origin
  Org = 0 nodeId = Net1.Org
  For j = 1 To NodeCount
    If node(j) = nodeId Then
     Orq = j Exit For
    End If
   Next
   ' Find destination
  Dst = 0 nodeId = Net1.Dst
  For j = 1 To NodeCount
    If node(j) = nodeId Then
     Dist = j Exit For
     End If
  Next
   ' Get text and its length
   Text = Net1.Text
```

```
TextLength = Len(Text) ' Get tag and its length
 ItemTag = Net1.ItemTag
 TagLength = Len(ItemTag)
 ' Get Number of points
 PointCount = Net1.PointCount
 ' Get points
 If PointCount > 0 Then
  ReDim ptx(0 To PointCount - 1)
  ReDim pty(0 To PointCount - 1)
  For l = 0 To PointCount - 1
   ptx(1) = Net1.PointX(1)pty(1) = Net1.PointY(1) Next
 End If
 ' Save current link properties
 Print #1, "Begin Link " + Format$(i + 1)
Print #1, " Type = " + Net1. Type
Print #1, " Data = " + Net1.Data
 Print #1, " DrawColor = " + Net1.DrawColor
 Print #1, " DrawWidth = " + Net1.DrawWidth
 Print #1, " DrawStyle = " + Net1.DrawStyle
 If Net1.Sleeping = True Then
   Print #1, " Sleeping = " + Net1.Sleeping
 End If
 If Net1.Hiding = True Then
  Print #1, " Hiding = " + Net1. Hiding
 End If
 Print #1, " Oriented = " + Net1.Oriented
 Print #1, " LinkHead = " + Net1.LinkHead
Print #1, " Src = " + Format$ (Org)
Print #1, " Dst = " + Format$ (Dst)
 Print #1, " Points = " + Format$(PointCount)
 If PointCount > 0 Then
  For l = 0 To PointCount - 1
    Print #1, " " + Format$(ptx(1)) + "," + Format$(pty(1))
   Next
 End If
 If TextLength > 0 Then
  s = Textlength = InStr(s, CR)While length > 0Print #1, " Text = " + Left$(s, length - 1)
    s = Mid\ (s, length + 2)length = InStr(s, CR) Wend
  Print #1, " Text = " + s
 End If
 If TagLength > 0 Then
   s = ItemTag
  length = InStr(s, CR)
```

```
While length > 0Print #1, " ItemTag = " + Left$(s, length - 1)
        s = Mid\ (s, length + 2)
        length = InStr(s, CR) Wend
      Print #1, " ItemTag = " + s
     End If
     Print #1, "End"
   Next i
   Erase node
  Erase ptx
   Erase pty
' Close file
  Close
End Sub
'----------------------------------------------------
' (See comment of OpenEasyNetFile subroutine.)
'----------------------------------------------------
'Sub OpenEasyNetFile (Net1 As Control, Filename As String)
  Dim s As String
  Dim value As String
  Dim keyword As String
   Dim length As Integer
   Dim i As Integer
   Dim NodeCount As Integer
   Dim LinkCount As Integer
   Dim version As Variant
   Dim ir As ItemRec
   Dim l As Long
   Dim ptx() As Long
   Dim pty() As Long
   Dim CRLF As String
  CRLF = Chr (13) + Chr (10) Open Filename For Input As #1
   Line Input #1, s ' Version
  version = Val(Mid$(s, InStr(s, "=") + 1))
   If version <> Net1.version Then
    MsgBox "File created by another EasyNet version!"
    Beep
    Exit Sub
   End If
   ' Node count
   Line Input #1, s
  NodeCount = Val(Mid$(s, InStr(s, "=") + 1))
   ' Link count
   Line Input #1, s
```

```
LinkCount = Val(Mid$(s, InStr(s, "=") + 1))
 If NodeCount = 0 Then
  Close
  Exit Sub
 End If
 ReDim node(1 To NodeCount)
 ' Load all nodes
For i = 1 To NodeCount
  Line Input #1, s ' Skip Begin keyword
  length = InStr(s, " "")keyword = Left$(s, length - 1)
   If keyword = "Begin" Then
   Net1.Item = 0 ' Default values
    ir.Type = 0ir.Data = 0 ir.ItemTag = ""
     ir.Text = ""
     ir.DrawColor = Net1.DrawColor
     ir.DrawWidth = Net1.DrawWidth
     ir.DrawStyle = Net1.DrawStyle
     ir.Sleeping = Net1.Sleeping
     ir.Hiding = Net1.Hiding
     ir.FillColor = Net1.FillColor
     ir.Shape = Net1.Shape
     ir.Alignment = Net1.Alignment
     ir.Transparent = Net1.Transparent
    ir.X1 = 0ir.Y1 = 0ir.X2 = 0ir.Y2 = 0 Do
     Line Input #1, s ' Skip Begin keyword
     s = LTrim\(s)
     length = InStr(s, "") If length > 0 Then
       keyword = Left$(s, lenqth - 1) Else
        keyword = s
      End If
      If keyword = "End" Then
       Exit Do
      End If
     value = Mid$(s, length + 2) ' Load each node property
      Select Case keyword
      Case "Type"
```

```
ir.Type = Val(value) Case "Data"
   ir.Data = Val(value) Case "DrawColor"
    ir.DrawColor = Val(value)
  Case "DrawWidth"
    ir.DrawWidth = Val(value)
  Case "DrawStyle"
    ir.DrawStyle = Val(value)
  Case "Sleeping"
    ir.Sleeping = Val(value)
  Case "Hiding"
    ir.Hiding = Val(value)
  Case "Transparent"
    ir.Transparent = Val(value)
  Case "Alignment"
    ir.Alignment = Val(value)
  Case "Shape"
    ir.Shape = Val(value)
  Case "FillColor"
    ir.FillColor = Val(value)
  Case "X1"
   ir.X1 = Val(value) Case "X2"
   ir.X2 = Val(value) Case "Y1"
   ir.Y1 = Val(value) Case "Y2"
   ir.Y2 = Val(value) Case "ItemTag"
    If ir.ItemTag = "" Then
      ir.ItemTag = value
    Else
      ir.ItemTag = ir.ItemTag + CRLF + value
    End If
  Case "Text"
   If ir.Text = "" Then ir.Text = value
    Else
      ir.Text = ir.Text + CRLF + value
    End If
  End Select
 Loop
 ' Create Node
 Net1.EditAction = 0
Net1.Type = ir.Type Net1.Data = ir.Data
 Net1.DrawColor = ir.DrawColor
 Net1.DrawWidth = ir.DrawWidth
 Net1.DrawStyle = ir.DrawStyle
 Net1.Sleeping = ir.Sleeping
 Net1.Hiding = ir.Hiding
 Net1.FillColor = ir.FillColor
```

```
 Net1.Alignment = ir.Alignment
     Net1.Shape = ir.Shape
     Net1.Transparent = ir.Transparent
    Net1.X1 = ir.X1Net1.Y1 = ir.Y1Net1.X2 = ir.X2Net1.Y2 = ir.Y2 Net1.ItemTag = ir.ItemTag
     Net1.Text = ir.Text
     ' Store its identifier (will be used for links loading)
    node(i) = Net1.Item End If
 Next i
 'List of link
For i = 1 To LinkCount
   Line Input #1, s ' Skip Begin keyword
  length = InStr(s, "")keyword = Left$(s, length - 1)
   If keyword = "Begin" Then
    Net1.Item = 0
     ' Default values
    ir.Type = 0ir.Data = 0 ir.ItemTag = ""
    ir. Text = " ir.DrawColor = Net1.DrawColor
     ir.DrawWidth = Net1.DrawWidth
     ir.DrawStyle = Net1.DrawStyle
     ir.Sleeping = Net1.Sleeping
     ir.Hiding = Net1.Hiding
     ir.Oriented = Net1.Oriented
     ir.LinkHead = Net1.LinkHead
     ir.SrcNode = 0
     ir.DstNode = 0
     ir.Points = 0
     Do
     Line Input #1, s ' Skip Begin keyword
     s = LTrim\(s)
     length = InStr(s, " "") If length > 0 Then
       keyword = Left$(s, length - 1)
      Else
       keyword = s
      End If
      If keyword = "End" Then
        Exit Do
      End If
     value = Mid$(s, length + 2) ' Load each link property
```

```
 Select Case keyword
  Case "Type"
   ir.Type = Val(value) Case "Data"
   ir.Data = Val(value) Case "DrawColor"
    ir.DrawColor = Val(value)
  Case "DrawWidth"
    ir.DrawWidth = Val(value)
  Case "DrawStyle"
    ir.DrawStyle = Val(value)
  Case "Sleeping"
    ir.Sleeping = Val(value)
  Case "Hiding"
    ir.Hiding = Val(value)
  Case "Oriented"
    ir.Oriented = Val(value)
  Case "LinkHead"
    ir.LinkHead = Val(value)
  Case "ItemTag"
    If ir.ItemTag = "" Then
      ir.ItemTag = value
    Else
      ir.ItemTag = ir.ItemTag + CRLF + value
    End If
  Case "Text"
   If ir.Text = "" Then ir.Text = value
    Else
      ir.Text = ir.Text + CRLF + value
    End If
  Case "Src"
    ir.SrcNode = node(Val(value))
  Case "Dst"
    ir.DstNode = node(Val(value))
  Case "Points"
    ir.Points = Val(value)
    ' Get points
    If ir.Points > 0 Then
      ReDim ptx(0 To ir.Points - 1)
     ReDim pty(0 To ir.Points - 1)For l = 0 To ir. Points - 1
        Line Input #1, s ' Read point
       s = LTrim\(s)
       length = InStr(s, ","")ptx(1) = Val(Left$(s, length - 1))pty(1) = Val(Mid$(s, length + 1)) Next l
    End If
  End Select
 Loop
 ' Set origin and destination nodes for next created link
 Net1.Org = ir.SrcNode
 Net1.Dst = ir.DstNode
```

```
 ' Create Link
       Net1.EditAction = 1
       Net1.Type = ir.Type
       Net1.Data = ir.Data
       Net1.DrawColor = ir.DrawColor
      Net1.DrawWidth = ir.DrawWidth
       Net1.DrawStyle = ir.DrawStyle
       Net1.Sleeping = ir.Sleeping
       Net1.Hiding = ir.Hiding
       Net1.Oriented = ir.Oriented
       Net1.LinkHead = ir.LinkHead
       Net1.ItemTag = ir.ItemTag
       Net1.Text = ir.Text
      Net1.PointCount = ir.Points
      For l = 0 To ir. Points - 1
       Net1.PointX(1) = ptx(1)Net1.PointY(1) = pty(1) Next l
     End If
   Next i
   ' Erase dynamic arrays
   Erase ptx
  Erase pty
  Erase node
  ' Close file
  Close
End Sub
```
### **Performance tuning**

Setting following properties to False allows to increase speed dramatically:

DoAddLink DoAddNode DoChange **DoSelChange Repaint CheckItem** 

## **Example:**

You may insert this portion of code each time you need to do a time consuming task like saving an EasyNet diagram or navigating in the diagram.

```
' Setting those properties to False improve speed
  Net1.Repaint = False
  Net1.DoChange = False
  Net1.DoSelChange = False
  Net1.DoAddNode = False
  Net1.DoAddLink = False
  Net1.CheckItem = False
```
When you have terminated your task, you may reset those properties to True.

 Net1.Repaint = True Net1.DoChange = True Net1.DoSelChange = True Net1.DoAddNode = True Net1.DoAddLink = True Net1.CheckItem = True

# **Limits**

For one EasyNet control:

- · the maximum number of nodes is **1000**.
- · the maximum number of links is **1000**.
- · the maximum number of link points is **14**. (therefore, the maximum number of link segments is **15**).
- · the total amount of memory available for all the text in one EasyNet control is **64 K.**

Of course, one application can manage simultaneously several EasyNet controls

(for instance, in MDI child windows).

#### **Remarks**

The node/link limitations are due to the memory scheme used to manage EasyNet items. This memory scheme is based upon subsegment allocation. One segment (64K) is used for nodes, another for link, another for text, etc... Each node or link needs 64 bytes which explains the 1000 limit. In fact, the maximum amount of memory used by each EasyNet control is **7 x 64K**.

# **Properties**

All the properties are listed below. Properties that apply only to the EasyNet Custom Control, or require special consideration when used with it, are underlined. They are documented in this help file. See the Visual Basic Language Reference or online Help for documentation of the remaining properties.

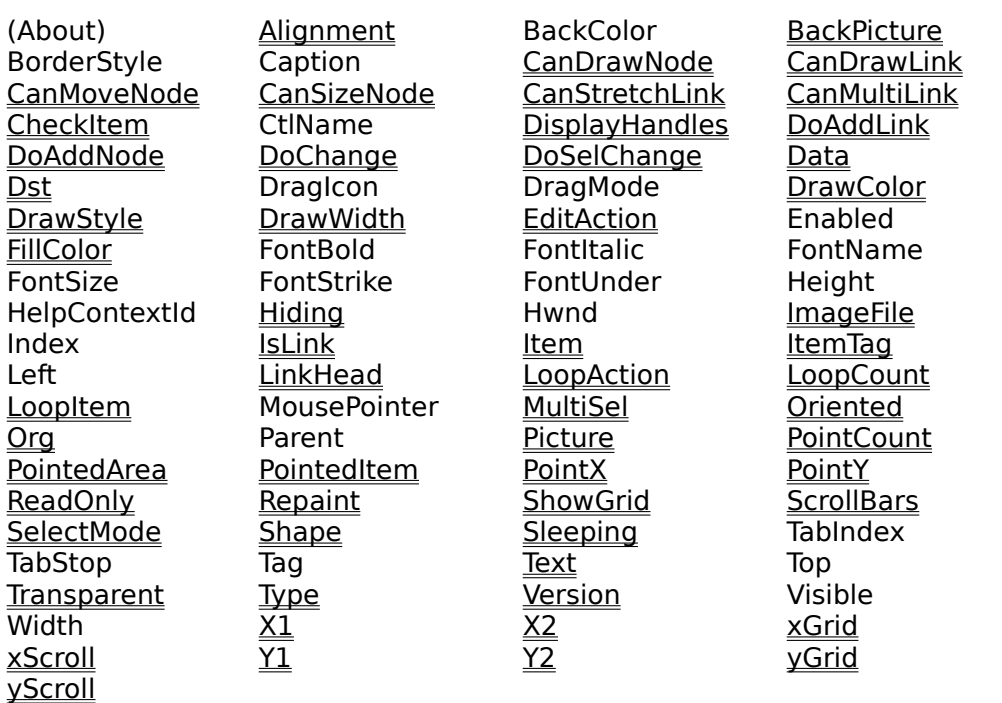

# **Events**

All the events are listed below. Events that apply only to the EasyNet Custom Control, or require special consideration when used with it, are underlined. They are documented in this help file. See the Visual Basic Language Reference or online Help for documentation of the remaining events.

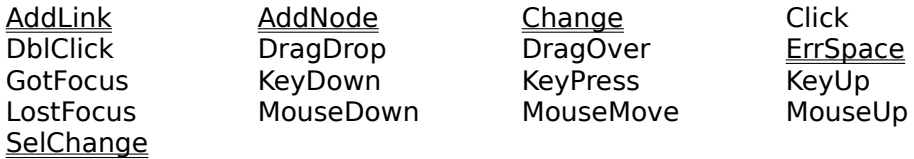

# **EditAction** Property

#### **Description**

Specifies an action that applies to selected items or that allows to select or unselect items.

Not available at design time; write only at run time.

### **Usage**

[form.]NET.**EditAction**[ = setting]

#### **Settings**

The EditAction property settings are:

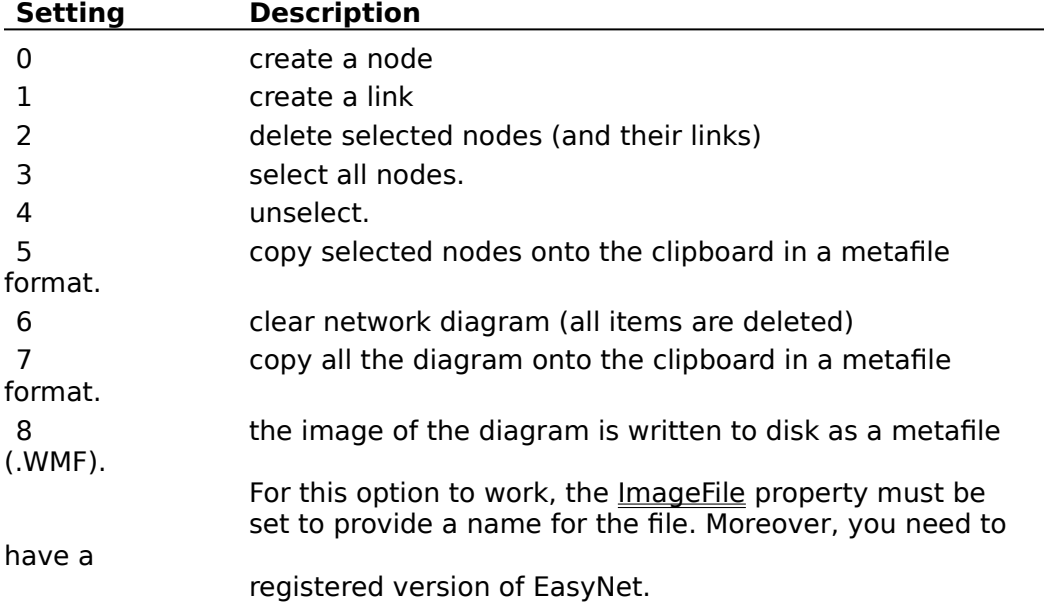

### **Data Type**

Integer (enumerated)

#### **Remarks**

Link creation: The link that is created when setting EditAction to 1 is a link that links the nodes specified by Org and Dst properties. If one of this node is not valid, the link is not created.

Selection: Only nodes can be selected.by the user.

Delete: When a node is deleted, all its links are also deleted. A link cannot exist without its origin and destination nodes. If one of these two nodes is deleted, the link is also deleted.

#### **See Also**

# **FillColor** Property

### **Description**

If current item is 0, sets or returns the "current" filling node color (the filling color used for next created nodes).

If current item is a node, sets or returns its color (the color with which the node is filled).

If current item is a link, writing has no effect and reading returns 0. This property has no effect if Transparent property is set.

#### **Usage**

[form.]NET.**FillColor**[ = color &]

#### **Settings**

The FillColor property settings are:

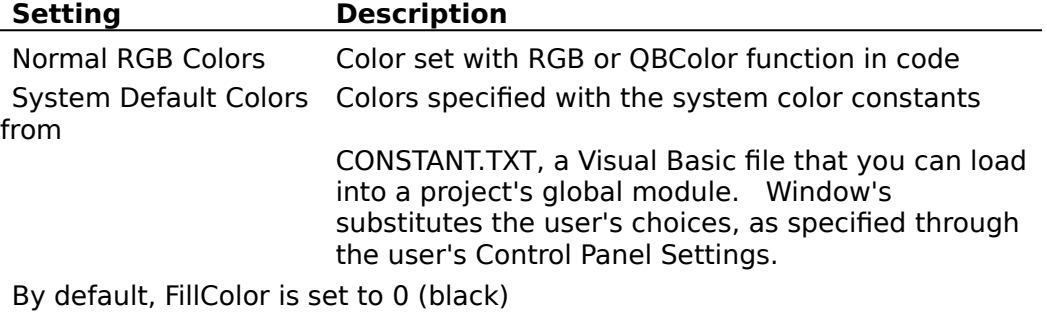

#### **Data Type**

Long

#### **See Also**

# **DrawColor** Property

### **Description**

If current item is 0, sets or returns the "current" drawing color (the drawing color used for next created items). If current item is not 0, sets or returns its drawing color.

#### **Usage**

[form.]NET.**DrawColor**[ = color &]

#### **Settings**

The DrawColor property settings are:

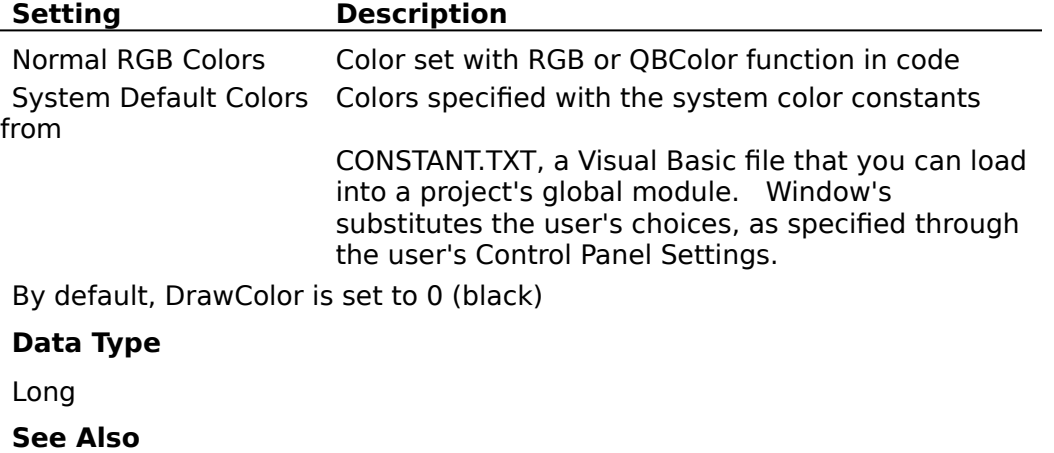

# **DrawStyle** Property

### **Description**

If current item is 0, sets or returns the "current" drawing style (the drawing style used for next created items). If current item is not 0, sets or returns the item drawing style.

## **Usage**

[form.]NET.**DrawStyle**[ = size]

### **Setting**

The DrawStyle property settings are:

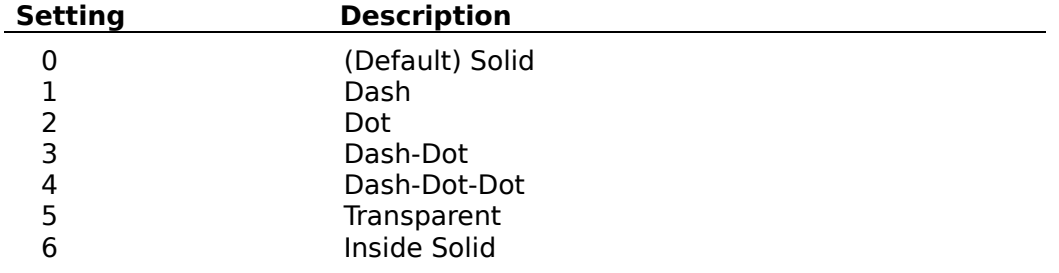

## **Data Type**

Integer (enumerated)

### **Remarks**

If DrawWidth is set to a value greater than 1, then DrawStyles 1 through 4 produce a solid line (the DrawStyle property value is not changed). If DrawWidth is set to 1, DrawStyle produces the effect described above for each setting.

### **See Also**

# **DrawWidth** Property

### **Description**

If current item is 0, sets or returns the "current" drawing pen width (the drawing pen width used for next created items). If current item is not 0, sets or returns the item drawing pen width.

### **Usage**

[form.]NET.**DrawWidth**[ = size]

### **Setting**

You can set DrawWidth to a value of 1 to 8 (pixels).

#### **Data Type**

Integer

#### **See Also**

# **Shape** Property

### **Description**

If current item is 0, sets or returns the "current" node shape (the shape used for next created nodes).

If current item is a node, sets or returns its shape (ellipse, rectangle, round rectangle, diamond).

If current item is a link, writing has no effect and reading returns 0.

### **Usage**

[form.]NET.**Shape**[ = shape]

### **Settings**

The Shape property settings are:

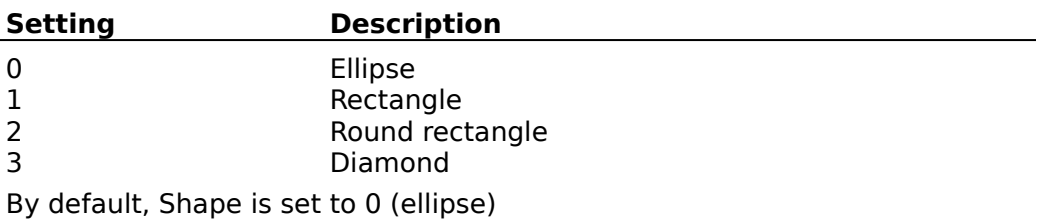

**Data Type**

Integer

#### **See Also**

# **LinkHead** Property

If current item is 0, sets or returns the "current" link arrowhead shape (the arrowhead used for next created links). If current item is a node, writing has no effect and reading returns 0. If current item is a link, sets or returns its arrowhead

### **Usage**

[form.]NET.**LinkHead**[ = shape]

#### **Settings**

The LinkHead property settings are:

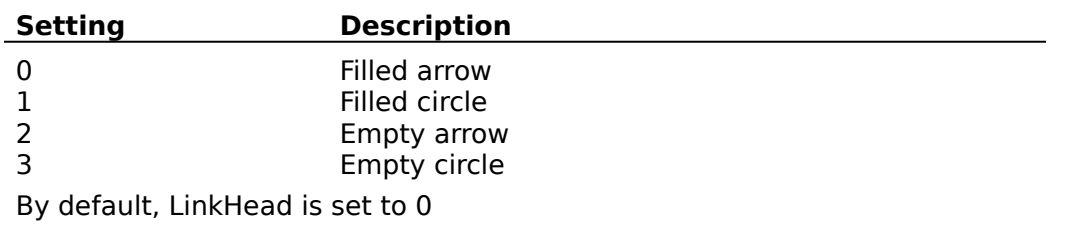

#### **Data Type**

Integer

#### **See Also**

# **Alignment** Property

### **Description**

If current item is 0, sets or returns the "current" text alignment style (the text alignment style used for next created nodes). If current item is a node, sets or returns its text alignment style. If current item is a link, writing has no effect and reading returns 0.

#### **Usage**

[form.]NET.**Alignment**[ = alignment &]

#### **Settings**

The Alignment property settings are:

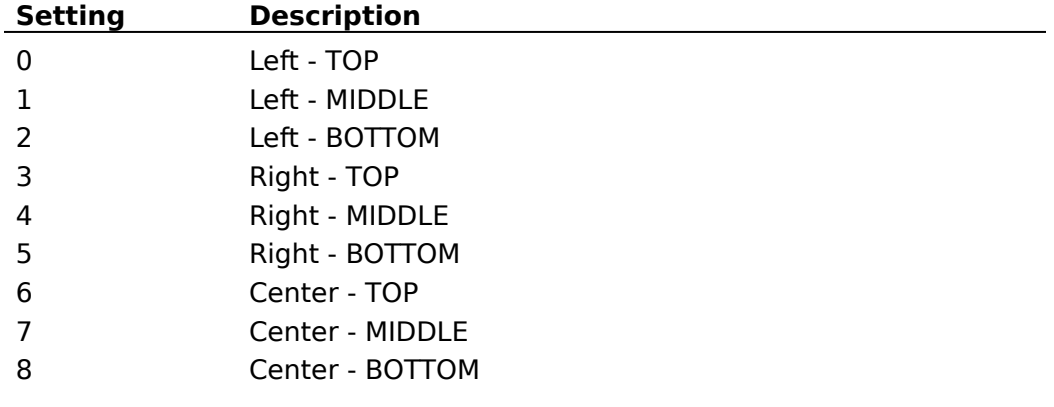

#### **Data Type**

Integer

### **See Also**

# **Transparent** Property

# **Description**

If current item is 0, specify if next created nodes will be transparent or not. If current item is a node, specify if it is transparent or not. If current item is a link, writing has no effect and reading returns 0.

## **Usage**

[form.]NET.**Transparent**[ = {True | False}]

#### **Settings**

The Transparent property settings are:

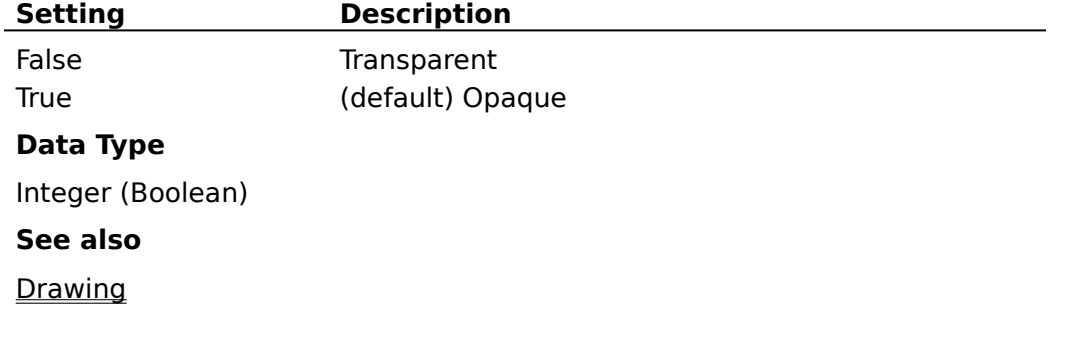

# **X1, Y1, X2, Y2** Property

### **Description**

If current item is 0, sets or returns the coordinates of upper left point (X1, Y1) or lower right point (X2, Y2) of the bounding rectangle of next created node.

If current item is a node, sets or returns the coordinates of upper left point (X1, Y1) or lower right point (X2, Y2) of its bounding rectangle.

If current item is a link, writing those properties has no effect and reading returns the coordinates of upper left point (X1, Y1) or lower right point (X2, Y2) of its bounding rectangle.

Not available at design time.

#### **Usage**

 $[form.]NET.X1[ = numeric expression]$ 

 $[form.]NET.Y1[ = numeric expression]$ 

 $[form.]NET.X2[ = numeric expression]$ 

[form.]NET.**Y2**[ = numeric expression]

**Data Type**

Long

**See Also**
## **PointCount** Property

#### **Description**

If current item is 0 or is a node, writing this property has no effect and reading it returns 0. If current item is a link, sets or returns the number of its points. Not available at design time.

#### **Usage**

[form.]NET.**PointCount**[ = numeric expression]

#### **Data Type**

Integer   

#### **Remarks**

A link point is a point that joins two segments of a link. If a link has **n** points, it is composed of **n+1** segments. The maximum value for the number of link points is **14**.

#### **See Also**

**Drawing** 

### **PointX** Property

#### **Description**

If current item is 0 or is a node, writing this property has no effect and reading it returns 0.

If current item is a link, sets or returns a long integer value that identifies an x position of a specified link point.

Not available at design time.

#### **Usage**

[form.]NET.**PointX**(index)[ = numeric expression]

#### **Data Type**

Long

#### **Remarks**

If current item is a link reading this property has special meanings if index has a negative value between -1 and -4:

- · **-1**: returns x position of intersection point between origin node border and link.
- · **-2**: returns x position of intersection point between destination node border and link
- · **-3:** if link is oriented, returns x position of one arrowhead point. If link is not oriented, it has the same effect as the case -2.
- · **-4**: if link is oriented, returns x position of the other arrowhead point. If link is not oriented, it has the same effect as the case -2.

#### **See Also**

#### **Drawing**

#### **Example** Print an arrow

```
Dim i, nbpoint As Integer
Dim l, ptx1, pty1, ptx2, pty2, ptx3, pty3 As Long
Dim ptx(), pty() As Long
'Number of extra points
nbpoint = Net1.PointCount
'Allocate an array of nbpoint + 2
ReDim ptx(0 To nbpoint + 1)
ReDim pty(0 To nbpoint +1)'First point (intersection between origin node border and link)
ptx(0) = Net1.PointX(-1)pty(0) = Net1.PointY(-1)' Normal extra points
For l = 1 To nbpoint
  ptx(1) = Net1.PointX(1 - 1)pty(1) = Net1.PointY(1 - 1)Next l
```

```
'Last point (intersection between destination node border and link)
ptx(nbpoint + 1) = Net1.PointX(-2)pty(nbpoint + 1) = Net1.PointY(-2)' Draw all link segments
For l = 0 To nbpoint
  printer.Line (ptx(l), pty(l))-(ptx(l+1), pty(l+1)), Net1.DrawColor
Next l
'Get point arrow head
ptx1 = Net1.PointX(-3)pty1 = Net1.PointY(-3)ptx2 = Net1.PointX(-4)pty2 = Net1.PointY(-4)ptx3 = ptx(nbpoint + 1)pty3 = pty(nbpoint + 1)'Draw arrow head
printer.Line (ptx1, pty1)-(ptx2, pty2), Net1.DrawColor
printer.Line (ptx1, pty1)-(ptx3, pty3), Net1.DrawColor
printer.Line (ptx3, pty3)-(ptx2, pty2), Net1.DrawColor
```
### **PointY** Property

#### **Description**

If current item is 0 or is a node, writing this property has no effect and reading it returns 0.

If current item is a link, sets or returns a long integer value that identifies an y position of a specified link point.

Not available at design time.

#### **Usage**

[form.]NET.**PointY**(index)[ = numeric expression]

#### **Data Type**

Long

#### **Remarks**

If current item is a link, reading this property has special meanings if index has a negative value between -1 and -4:

- · **-1**: returns y position of intersection point between origin node border and link.
- · **-2**: returns y position of intersection point between destination node border and link
- · **-3:** if link is oriented, returns y position of one arrowhead point. If link is not oriented, it has the same effect as the case -2.
- · **-4**: if link is oriented, returns y position of the other arrowhead point. If link is not oriented, it has the same effect as the case -2.

#### **See Also**

#### **Drawing**

#### **Example** Print an arrow

```
Dim i, nbpoint As Integer
Dim l, ptx1, pty1, ptx2, pty2, ptx3, pty3 As Long
Dim ptx(), pty() As Long
'Number of extra points
nbpoint = Net1.PointCount
'Allocate an array of nbpoint + 2
ReDim ptx(0 To nbpoint + 1)
ReDim pty(0 To nbpoint +1)'First point (intersection between origin node border and link)
ptx(0) = Net1.PointX(-1)pty(0) = Net1.PointY(-1)' Normal extra points
For l = 1 To nbpoint
  ptx(1) = Net1.PointX(1 - 1)pty(1) = Net1.PointY(1 - 1)Next l
```

```
'Last point (intersection between destination node border and link)
ptx(nbpoint + 1) = Net1.PointX(-2)pty(nbpoint + 1) = Net1.PointY(-2)' Draw all link segments
For l = 0 To nbpoint
  printer.Line (ptx(l), pty(l))-(ptx(l+1), pty(l+1)), Net1.DrawColor
Next l
'Get point arrow head
ptx1 = Net1.PointX(-3)pty1 = Net1.PointY(-3)ptx2 = Net1.PointX(-4)pty2 = Net1.PointY(-4)ptx3 = ptx(nbpoint + 1)pty3 = pty(nbpoint + 1)'Draw arrow head
printer.Line (ptx1, pty1)-(ptx2, pty2), Net1.DrawColor
printer.Line (ptx1, pty1)-(ptx3, pty3), Net1.DrawColor
printer.Line (ptx3, pty3)-(ptx2, pty2), Net1.DrawColor
```
## **Oriented** Property

### **Description**

If current item is 0, specify if next created links will be oriented or not. If current item is a link, specify if it is oriented or not. If current item is a node, writing has no effect and reading returns 0. When a link is oriented, it is displayed with an arrowhead at its destination node.

#### **Usage**

 $[form.]NET.$ **Oriented** $[ = {True | False} ]$ 

#### **Settings**

The Oriented property settings are:

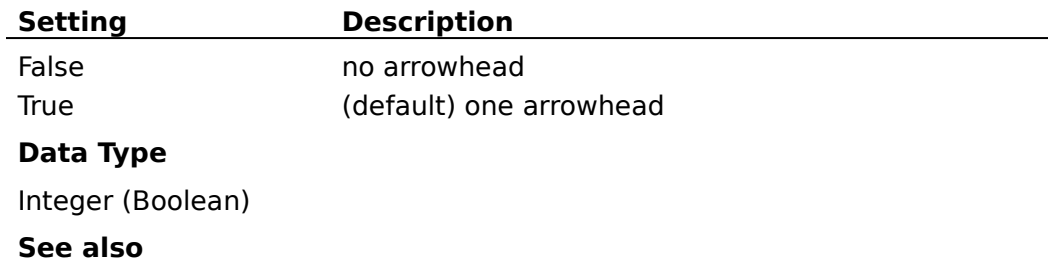

## **Org** Property

#### **Description**

Sets the origin node of next created links (The value of the current item has no effect when writing this property).

If current item is 0, or if it is not a link, returns the origin node of next created links.

If current item is a link, returns its origin node. Not available at design time.

#### **Usage**

 $[form.]NET.$ **Org** $[$  =  $idNode]$ 

#### **Data Type**

Long

#### **Remarks**

It is not possible to change directly the origin node of a link. If you want to do that, you have to memorize the link properties, destroy it, create a new one with the new origin node and sets previous saved properties.

#### **See Also**

### **Dst** Property

#### **Description**

Sets the destination node of next created links (The value of the current item has no effect when writing this property).

If current item is 0, or if it is not a link, returns the destination node of next created links.

If current item is a link, returns its destination node. Not available at design time.

#### **Usage**

 $[form.]NET.Dst[ = idNode]$ 

#### **Data Type**

Long

#### **Remarks**

It is not possible to change directly the destination node of a link. If you want to do that, you have to memorize the link properties, destroy it, create a new one with the new destination node and sets previous saved properties.

#### **See Also**

## **Item** Property

#### **Description**

Sets or returns the current item (node or link). The current item is the selected one. Making an item be the current one allows to work with it (setting or getting its properties: position ,size, text, colors, etc). Setting this property causes previous selection to disappear. Not available at design time.

#### **Usage**

[form.]NET.**Item**[ = item]

**Data Type**

Long

**See Also**

Items

# **IsLink** Property

### **Description**

Indicates if the current item is a link. Not available at design time; read only at run time.

## **Usage**

[form.]NET.**IsLink**

## **Settings**

The IsLink property settings are:

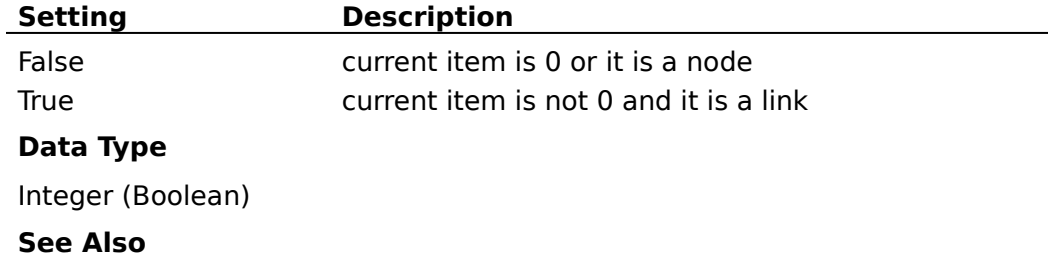

**Items** 

## **Sleeping** Property

### **Description**

If current item is 0, specify if next created items will be in "sleeping mode" or not.

If current item is not 0, specify if it is in "sleeping mode" or not. Not available at design time

When an item is in "sleeping mode", it is inactive and the user cannot interactively make it current or selected. He can do this only programmaticaly by saving its identifier in a global variable. Such an item

can be used to display a bitmap or a text but the user cannot move, stretch or resize it with the mouse.

#### **Usage**

 $[form.]NET$ **. Sleeping**  $[ = {True | False} ]$ 

#### **Settings**

The Sleeping property settings are:

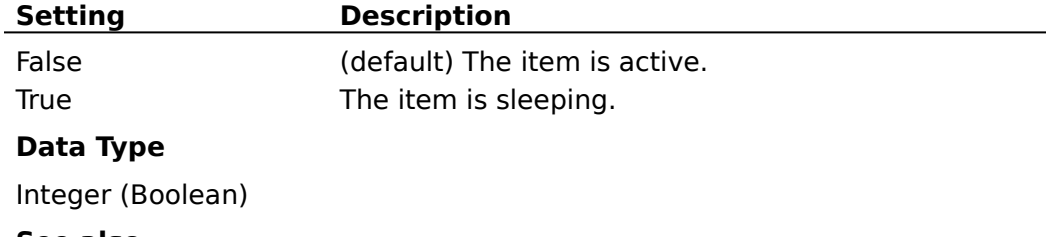

#### **See also**

Items

## **LoopAction** Property

#### **Description**

Specifies the type of item navigation to perform. Not available at design time; write only at run time.

#### **Usage**

[form.]NET.**LoopAction** = setting

#### **Settings**

The LoopAction property settings are:

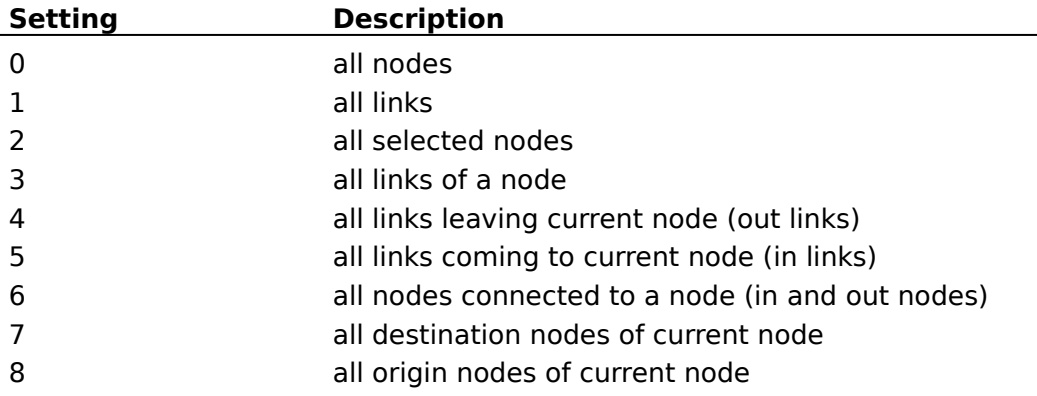

#### **Data Type**

Integer (enumerated)

#### **Remarks**

1. This property is to be used in conjonction with **LoopCount** and **LoopItem** properties:

- · LoopAction specifies the type of loop to do: for instance a loop among all current node links (LoopAction  $= 3$ ).
- · After a call to LoopAction, LoopCount indicates the number of items involved in this loop.
- · Finally, LoopItem allows to read each item and to perform any work with it.

2. Two calls to LoopAction property cannnot be cascaded.

#### **See Also**

## **LoopCount** Property

#### **Description**

Specifies the count of items involved in a navigation action performed by a call to **LoopAction** property. Not available at design time; read only at run time.

#### **Usage**

[form.]NET.**LoopCount**

#### **Data Type**

Integer   

### **Remarks**

This property has to be called just after a call to **LoopAction** property.

#### **See Also**

## **LoopItem** Property

### **Description**

Returns an item selected in a navigation action performed by a call to LoopAction property.

Not available at design time; read only at run time.

### **Usage**

[form.]NET.**LoopItem**(index)

#### **Data Type**

Long

## **See Also**

## **Type** Property

#### **Description**

If current item is 0, writing this property has no effect and reading it returns 0.

If current item is not 0, sets or returns its associated integer data. Not available at design time.

#### **Usage**

[form.]NET.**Type**[ = setting]

#### **Data Type**

Integer

#### **Remarks**

Typically, this property allows the user to define node or link types. Like Data property, the value of Type property is not used by the EasyNet control but only stored. The meaning of this property depends on the application that uses it.

#### **See Also**

Data Association

### **Data** Property

#### **Description**

If current item is 0, writing this property has no effect and reading it returns  $\mathbf{0}$ .

If current item is not 0, sets or returns its associated long data. Not available at design time.

#### **Usage**

 $[form.]NET.Data[ = setting]$ 

#### **Data Type**

Long

#### **Remarks**

Like Type property, the value of Data property is not used by the EasyNet control but only stored. The meaning of this property depends on the application that uses it.

#### **See Also**

Data Association

### **Text** Property

#### **Description**

If current item is 0, writing this property has no effect and reading it returns an empty string.

If current item is not 0 (node or link), sets or returns the text associated with this item. The EasyNet control maintains the memory for the strings associated to items.

Not available at design time.

The text associated to a node is displayed inside the node. It is a multiline display. The text is wrapped automatically inside the node. Linefeed and carriage return characters are supported.

The text associated to a link is displayed at the middle of its segment number  $n/2 + 1$  (n is the number of segments). This text is displayed in a single line.

#### **Usage**

[form.]NET.**Text**[ = string expression]

#### **Data Type**

String

#### **Remarks**

The total amount of memory available for all the text in one EasyNet control is **64 K.**

#### **See Also**

Drawing

## **ItemTag** Property

#### **Description**

If current item is 0, writing this property has no effect and reading it returns an empty string.

If current item is not 0 (node or link), sets or returns a tag associated with this item. The EasyNet control maintains the memory for the tags associated to items.

Not available at design time.

#### **Usage**

[form.]NET.**ItemTag**[ = string expression]

#### **Data Type**

String

#### **Remarks**

The total amount of memory available for all the tags in one EasyNet control is **64 K.**

#### **See Also**

Data Association

## **Picture** Property

### **Description**

If current item is 0, sets or returns the picture to be displayed in next created nodes.

If current item is a node, sets or returns the picture to be displayed in this node. This picture can be a bitmap or an icon.

If current item is a link, writing this property has no effect and reading it returns 0.

Not available at design time.

#### **Usage**

[form.]NET.**Picture**[ = picture]

#### **Settings**

The Picture Property settings are:

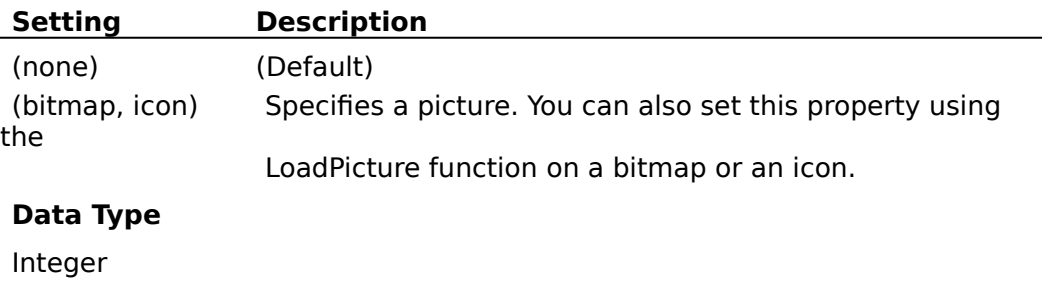

#### **See Also**

**Drawing** 

## **SelectMode** Property

#### **Description**

Allow to enter in selection mode instead of drawing mode. This property has no effect if MultiSel property is not set.

Not available at design time.

 The **selection mode** allows to select several items. You bring the mouse cursor into the EasyNet control, press the left button, move the mouse and release the left button. All nodes inside the selection rectangle are selected. Then you can unselect some items by clicking them with the mouse and simultaneously pressing the shift or control key. You can select them again by using the same method.

#### **Usage**

[form.]NET.**SelectMode**[ = {True | False}]

#### **Settings**

The SelectMode Property settings are:

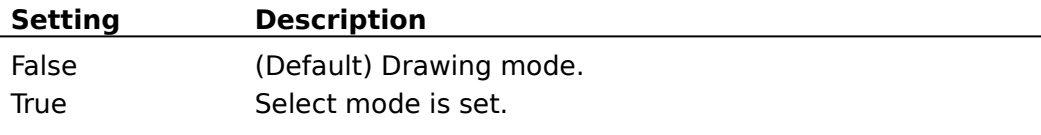

#### **Data Type**

Integer (Boolean)

## **CanDrawNode** Property

## **Description**

Specify if you can create nodes interactively.

## **Usage**

[form.]NET.**CanDrawNode**[ = {True | False}]

## **Settings**

The CanDrawNode Property settings are:

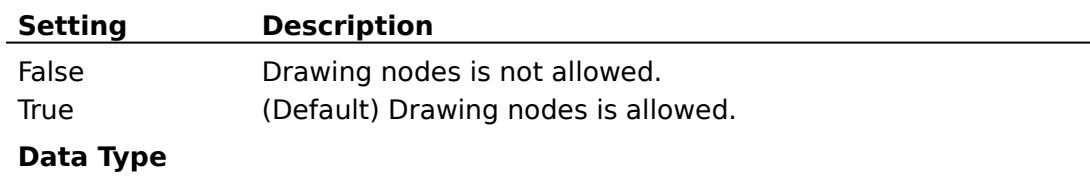

Integer (Boolean)

**See Also**

## **CanDrawLink** Property

## **Description**

Specify if you can create links interactively.

## **Usage**

 $[form.]NET$ **CanDrawLink** $[ = {True | False} ]$ 

## **Settings**

The CanDrawLink Property settings are:

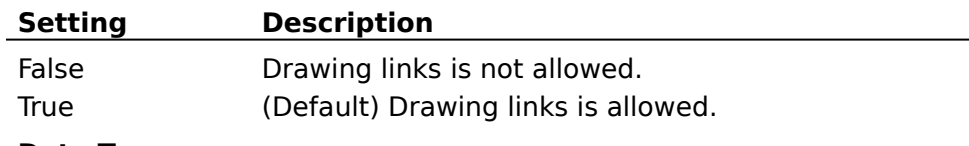

## **Data Type**

Integer (Boolean)

**See Also**

## **CanMoveNode** Property

## **Description**

Specify if you can move (drag) nodes interactively.

## **Usage**

[form.]NET.**CanMoveNode**[ = {True | False}]

## **Settings**

The CanMoveNode Property settings are:

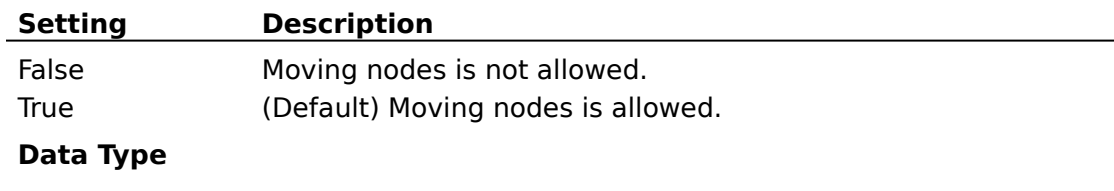

Integer (Boolean)

**See Also**

## **CanSizeNode** Property

## **Description**

Specify if you can resize nodes interactively.

## **Usage**

[form.]NET.**CanSizeNode**[ = {True | False}]

### **Settings**

The CanSizeNode Property settings are:

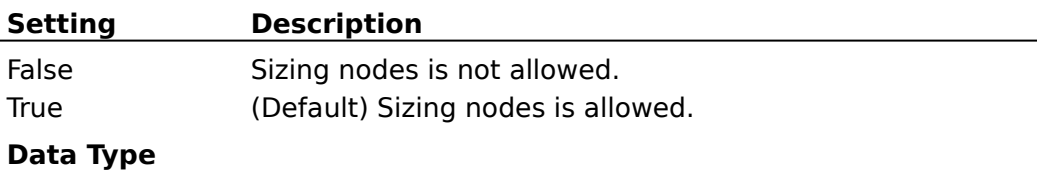

Integer (Boolean)

**See Also**

## **CanStretchLink** Property

## **Description**

Specify if you can "stretch" links (i.e add or remove segments)interactively

## **Usage**

[form.]NET.**CanStretchLink**[ = {True | False}]

### **Settings**

The CanStretchLink Property settings are:

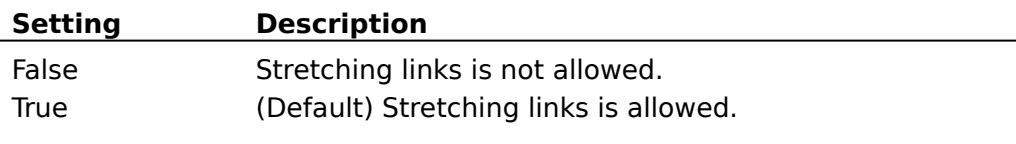

## **Data Type**

Integer (Boolean)

**See Also**

## **CanMultiLink** Property

## **Description**

Specify if you can have several links between two nodes.

## **Usage**

[form.]NET.**CanMultiLink**[ = {True | False}]

### **Settings**

The CanMultiLink Property settings are:

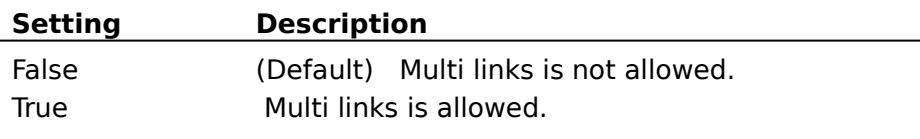

## **Data Type**

Integer (Boolean)

**See Also**

## **MultiSel** Property

## **Description**

Specify if multiselection mode is possible or not.

## **Usage**

 $[form.]NET$ **MultiSel**[ =  ${True | False}$ ]

### **Settings**

The MultiSel Property settings are:

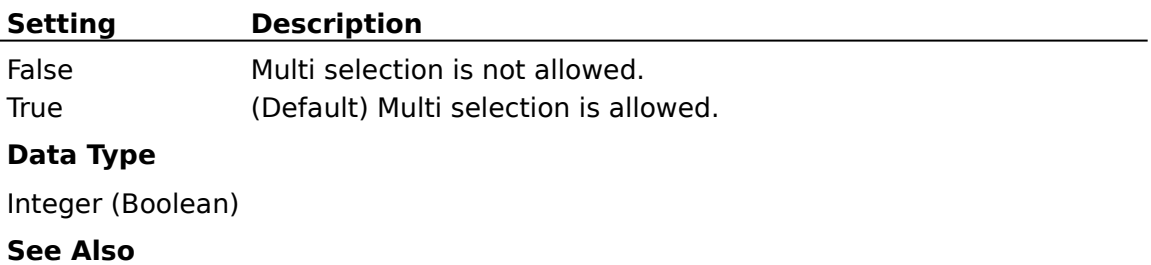

## **ReadOnly** Property

## **Description**

Set "read only" mode. In such a mode user interaction is not allowed.

## **Usage**

 $[form.]NET$ **ReadOnly** $[ = {True | False} ]$ 

## **Settings**

The ReadOnly Property settings are:

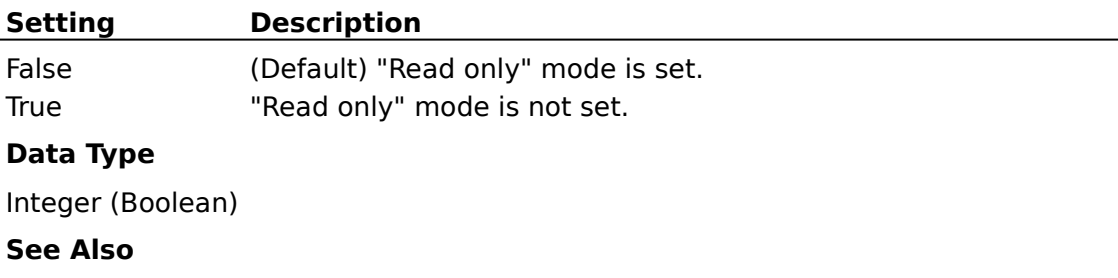

## **ScrollBars** Property

## **Description**

Allows to add scrollbars for the EasyNet control. Read-only at run time.

### **Usage**

[form.]NET.**ScrollBars**[ = setting]

### **Settings**

The ScrollBars Property settings are:

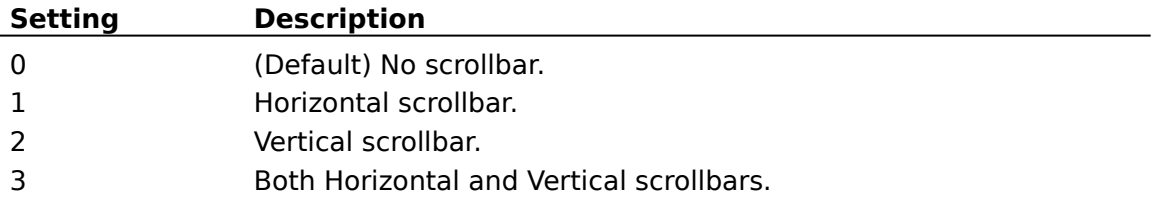

## **Data Type**

Integer (Enumerated)

**See Also**

## **xGrid, yGrid** Property

## **Description**

Sets or returns the grid values in twips.

## **Usage**

[form.]NET.**xGrid**[ = numeric expression]

[form.]NET.**yGrid**[ = numeric expression]

## **Data Type**

Long

**See Also**

# **ShowGrid** Property

## **Description**

Specify if the grid is displayed or not.

## **Usage**

 $[form.]NET$ **ShowGrid** $[ = {True | False} ]$ 

## **Settings**

The ShowGrid Property settings are:

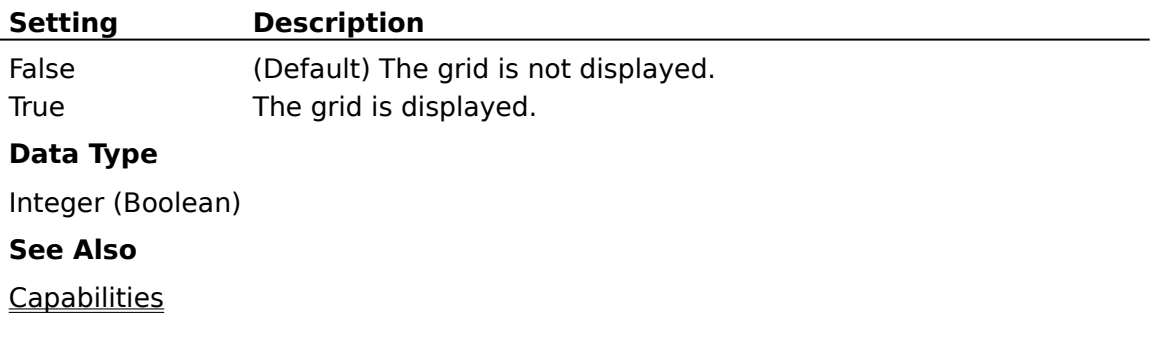

## **xScroll, yScroll** Property

## **Description**

Sets or returns the scroll values in twips. Not available at design time.

## **Usage**

[form.]NET.xScroll[ = numeric expression] [form.]NET.yScroll[ = numeric expression]

## **Data Type**

Long

## **PointedArea** Property

#### **Description**

Returns the type of the area pointed by the mouse (sizing square, stretching square, linking square, node, over no special area).

Not available at design time; read only at run time

#### **Usage**

### [form.]NET.**PointedArea**

#### **Settings**

The PointedArea property settings are:

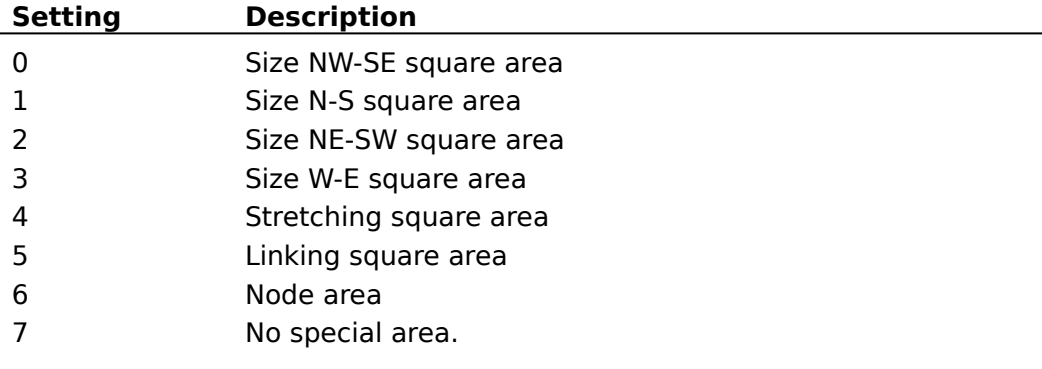

### **Data Type**

Integer

#### **Remarks**

This property allows to change dynamically the mouse pointer BEFORE the user clicks anywhere, to indicate what actions are possible.

 For example, when the pointer is over one of the corner points of a node, it should change to the standard NE/SW or NW/SE diagonal arrow. When it is over a side node, it would be the N/S or E/W arrow.

# **PointedItem** Property

## **Description**

Returns the item identifier pointed by the mouse. Not available at design time; read only at run time

## **Usage**

[form.]NET.**PointedItem**

## **Data Type**

Long

### **Description**

This property is the same as the standard Visual Basic Picture property except that it only supports bitmap (.BMP) files.

## **DoAddLink** Property

#### **Description**

Specify if **AddLink** event can be fired. Setting this property to False increases speed performance.

### **Usage**

[form.]NET.**DoAddLink**[ = {True | False}]

#### **Settings**

The DoAddLink Property settings are:

#### **Setting Description**

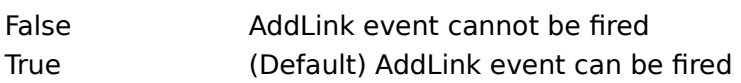

### **Data Type**

Integer (Boolean)

## **See Also**

**Capabilities** Performance tuning
## **DoAddNode** Property

#### **Description**

Specify if **AddNode** event can be fired. Setting this property to False increases speed performance.

### **Usage**

[form.]NET.**DoAddNode**[ = {True | False}]

#### **Settings**

The DoAddNode Property settings are:

### **Setting Description**

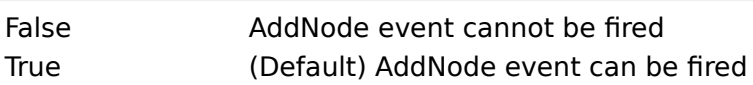

#### **Data Type**

Integer (Boolean)

## **See Also**

**Capabilities** Performance tuning

## **DoChange** Property

#### **Description**

Specify if Change event can be fired. Setting this property to False increases speed performance.

### **Usage**

[form.]NET.**DoChange**[ = {True | False}]

### **Settings**

The DoChange Property settings are:

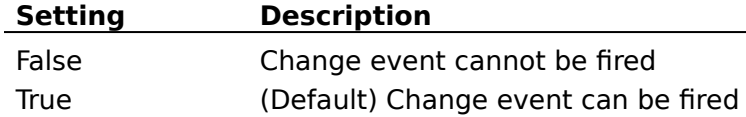

#### **Data Type**

Integer (Boolean)

## **See Also**

**Capabilities** Performance tuning

## **DoSelChange** Property

#### **Description**

Specify if SelChange event can be fired. Setting this property to False increases speed performance.

### **Usage**

[form.]NET.**DoSelChange**[ = {True | False}]

#### **Settings**

The DoSelChange Property settings are:

### **Setting Description**

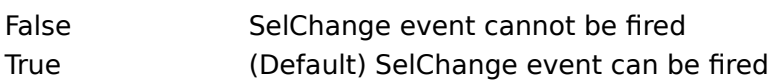

### **Data Type**

Integer (Boolean)

## **See Also**

**Capabilities** Performance tuning

## **Repaint** Property

#### **Description**

Specify if repainting the EasyNet control is allowed or not.Setting this property to False increases speed performance. Setting this property to True causes a refresh.

Not available at design time

### **Usage**

 $[form.]NET$ **Repaint** $[ = {True | False} ]$ 

### **Settings**

The Repaint Property settings are:

### **Setting Description**

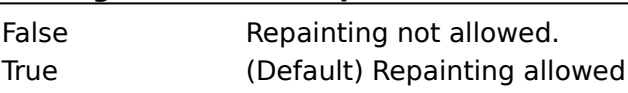

## **Data Type**

Integer (Boolean)

**See Also**

Performance tuning

## **CheckItem** Property

#### **Description**

Specify if item checking is performed or not. Setting this property to False increases speed performance.

IMPORTANT: Setting this property to False requires to be very cautious when using Item, Org and Dst properties. Setting wrong values to those properties when CheckItem is False may result in a General Protection Fault .

Not available at design time

#### **Usage**

[form.]NET.**CheckItem**[ = {True | False}]

#### **Settings**

The CheckItem Property settings are:

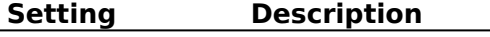

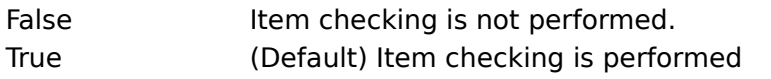

#### **Data Type**

Integer (Boolean)

#### **See Also**

Performance tuning

## **Version** Property

## **Description**

Returns the version of the EasyNet control currently loaded in memory. Read only.

#### **Usage**

[form.]NET.**Version**

#### **Data Type**

Integer

#### **Remarks**

The version number is a three digit integer where the first digit is the major version number and the last two represent the minor version number. For example, if current version is 1.60, then this property returns 160.

## **Hiding** Property

## **Description**

If current item is 0, specify if next created items will be visible or not If current item is not 0, specify if it is visible or not. Not available at design time

### **Usage**

 $[form.]NET. Hiding [ = {True | False}]$ 

#### **Settings**

The Hiding property settings are:

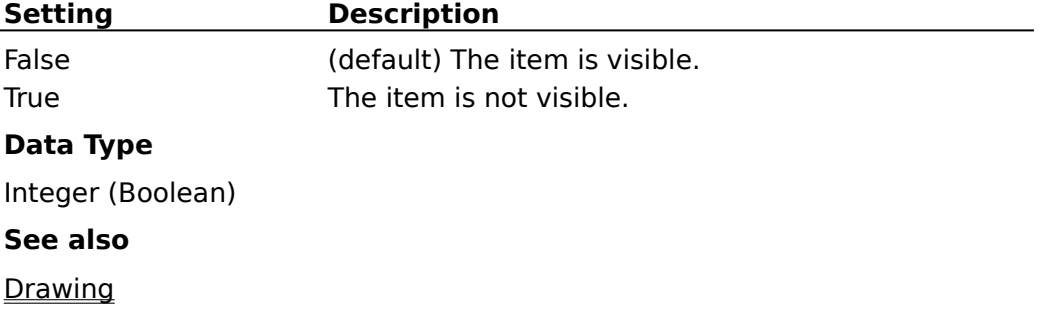

## **ImageFile** Property

#### **Description**

Sets a file name to which the metafile is written when **EditAction** is set to 8. If a path is not specified, the current directory is used.

### **Usage**

[form.]NET.**ImageFile** [ = filename\$]

#### **Data Type**

String

#### **Remarks**

The appropriate extension (.WMF) is appended automatically.

#### **See also**

EditAction

## **DisplayHandles** Property

## **Description**

Specify if handles are displayed. The handles are the little black squares on the selected item.

## **Usage**

[form.]NET.**DisplayHandles**[ = {True | False}]

### **Settings**

The DisplayHandles Property settings are:

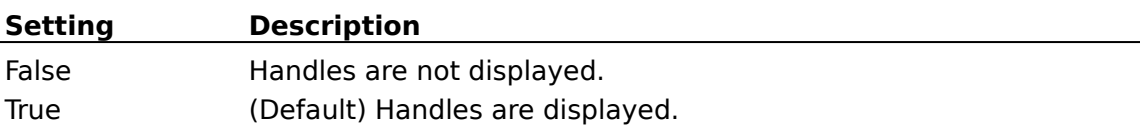

#### **Data Type**

Integer (Boolean)

## **Change** Event

## **Description**

Occurs when a change is made. (For instance, an item is added, moved, deleted or one of its properties is changed).

#### **Syntax**

**Sub** NET\_**Change** ()

## **SelChange Event**

## **Description**

Occurs when selection is changed.

**Syntax**

**Sub** NET\_**SelChange** ()

#### **AddNode** Event

#### **Description**

Occurs when a node is added.

#### **Syntax**

```
Sub NET_AddNode ()
```
#### **Remarks**

· Typically, this event allows the user to change a property of the node just after its creation and just before its display. For instance, if you need fixed size nodes, you have just to give values to X1, X2, Y1, Y2 properties:

```
Sub Net1_AddNode ()
Net1.X2 = Net1.X1 + 500Net1.Y2 = Net1.Y1 + 500End Sub
```
· In fact when a node is created, three events are generated in the following order:

**SelChange** AddNode **Change** 

## **AddLink** Event

#### **Description**

Occurs when a link is added.

#### **Syntax**

**Sub** NET\_**AddLink** ()

#### **Remarks**

Typically, this event allows the user to change a property of the link just after its creation and just before its display.

In fact when a link is created, three events are generated in the following order:

**SelChange** 

**AddLink** 

Change

## **ErrSpace** Event

## **Description**

Occurs when no more memory is available.

#### **Syntax**

**Sub** NET\_**ErrSpace** ()

## **Remarks**

This event occurs only in the case where the total amount of memory available for all the text (64 K) is reached.

### **Registration**

The demonstration version of the EasyNet control is FULLY FUNCTIONAL but may only be used in the development environment. If you generate an EXE file with this version of the EasyNet control but without an EasyNet license file, then any attempt to use this EXE file will display a dialog box explaining that it has been generated without license file and the control will not work correctly.

If you like EasyNet control then you can receive EasyNet license file by registering as follows:

1) EITHER in the SWREG forum on Compuserve:

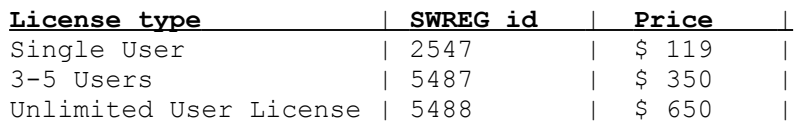

Then you will receive the EasyNet license file by Compuserve E-Mail and the registration fee will be billed to your Compuserve Account. This is a quick and easy way to register EasyNet.

2) EITHER by completing and sending the Order Form, along with a check for:

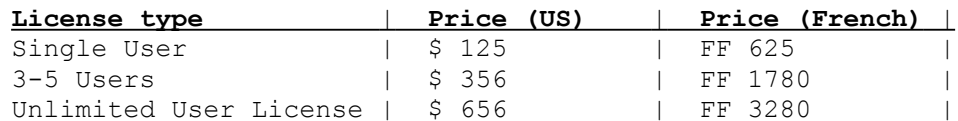

(Those prices include s&h)

to:

**Patrick Lassalle 247, Avenue du Marechal Juin 92100, Boulogne FRANCE**

          Then, you will receive the EasyNet license file on diskette.

**Registration benefits**. In return for your registration you receive these benefits:

- a **license** file giving a royalty-free right to reproduce and distribute the control file EasyNet.vbx with any application that you develop and distribute.This license file is not for distribution.

- full product **support** (via Compuserve) for a period of 12 months.

- the right to use EasyNet in your design environment.

#### **License Agreement**

The EasyNet custom control is not public domain or free software.

The EasyNet custom control is copyrighted, and all rights are reserved by its author: Patrick Lassalle.

#### **Licensing**:

#### 1. shareware version

You may use the shareware version of the EasyNet custom control for up to **30 days** in your design environment for evaluation purposes only. You may copy and distribute it freely as long as all the files in the package, including the demo programs are distributed with it and no changes or additions of any kind are made to the original package.

#### 2. registered version

Note this: Registered version = Shareware version  $+$  license file.

As a registered user, you can use the EasyNet custom control in your design environment and you have a royalty-free right to distribute executables that use EasyNet as a runtime component. Only registered users can distribute executables using the EasyNet custom control.

You may copy the software to facilitate your use of it on as many computers as there are licensed users specified in the **EasyNet.lic** file. Making copies for any other purpose violates international copyright laws. In particular, you are prohibited from distributing a registered version of the EasyNet custom control, except as a runtime component of one of your applications.

The **EasyNet.lic** file allows you to compile your applications with the EasyNet custom control. YOU ARE NOT ALLOWED TO DISTRIBUTE EASYNET.LIC FILE.

#### **Disclaimer of Warranty**:

THIS SOFTWARE AND THE ACCOMPANYING FILES ARE SOLD "AS IS"    WITHOUT WARRANTY OF ANY KIND EITHER EXPRESSED OR IMPLIED, INCLUDING BUT NOT LIMITED TO THE IMPLIED WARRANTIES OF MERCHANTABILITY AND FITNESS FOR A PARTICULAR PURPOSE.

Good data processing procedure dictates that any program be thoroughly tested with non-critical data before relying on it.

The user must assume the entire risk of using the program.

#### **Your use of this product indicates that you have read and agreed to these terms.**

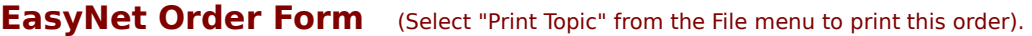

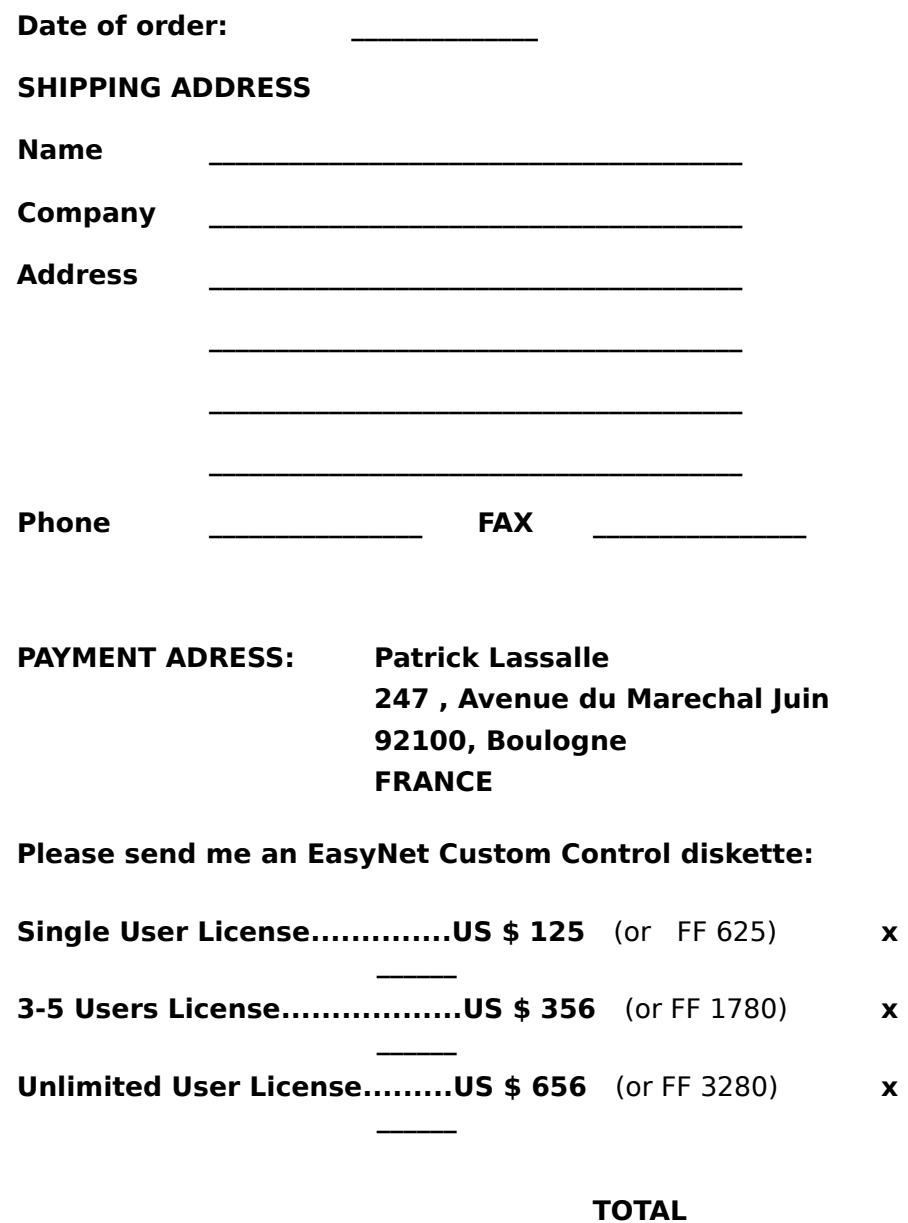

The diskette contains the EasyNet license file and the EasyNet package in a zip file.

All payment must be by check in U.S. funds or French funds. .

Please make the check payable to Patrick Lassalle.

Prices and terms subject to change without notice.

## **Installation**

**Demonstration version**:The files **easynet.vbx** and **easynet.hlp** should be copied in your    WINDOWS\SYSTEM directory.

**Registered version**:The files **easynet.vbx, easynet.hlp** and **easynet.lic** should be copied in your    WINDOWS\SYSTEM directory.

**Distribution note:** When you create and distribute applications that use the EasyNet control you should install the file **easynet.vbx** in the customer's Microsoft Windows \SYSTEM subdirectory. The Visual Basic Setup Kit included with the Professional VB product provides tools to help you write setup programs that install you applications correctly.

You are not allowed to distribute **easynet.lic** file with any application that you distribute.

# **Support**

- EasyNet support can be obtained
- · via Compuserve. Our address is **100325,725**
- at the address indicated in Registration

Thanks in advance for your feedbacks or questions!

## **Acknowledgments**

Many people have helped make EasyNet what it is, but in particular I'd like to thank the following individuals:

- Gils Gayraud for making good suggestions and his amazing ability to find bugs.

- Michel Lassalle for extensive help testing EasyNet.

- Jeff Simms (author of VBCTL3D.VBX) for its help about license file management.